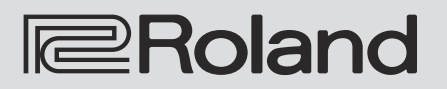

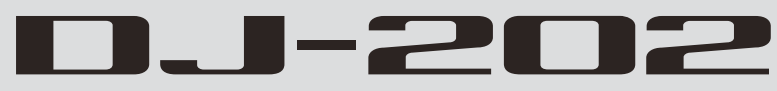

# Kurzanleitung

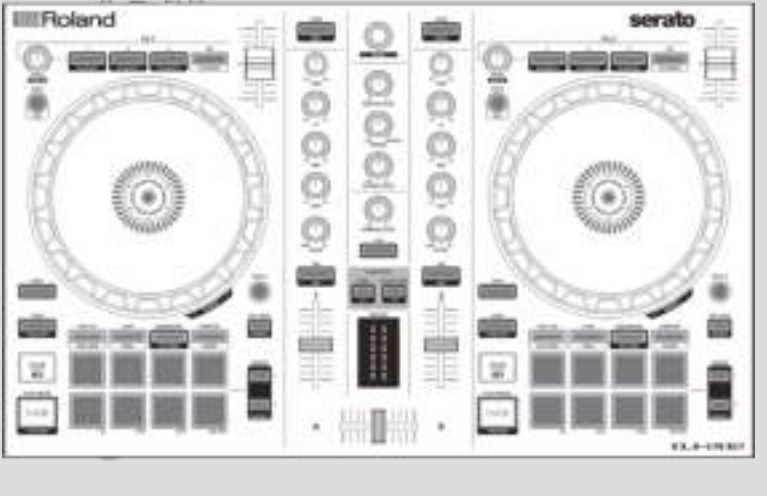

serato

**Serato CO DJ INTRO** 

Lesen Sie zuerst die Abschnitte "SICHERHEITSHINWEISE" (S. 10) und "WICHTIGE HINWEISE" (S. 11). Lesen Lesen are zuens une Aussimmitte, aben an sich mit allen Funktionen des Geräts vertraut zu machen.<br>Sie dann diese Anleitung ganz durch, um sich mit allen Funktionen des Geräts vertraut zu machen.<br>Bewahren Sie die Anleitung

Copyright © 2017 ROLAND CORPORATION

# Inhalt

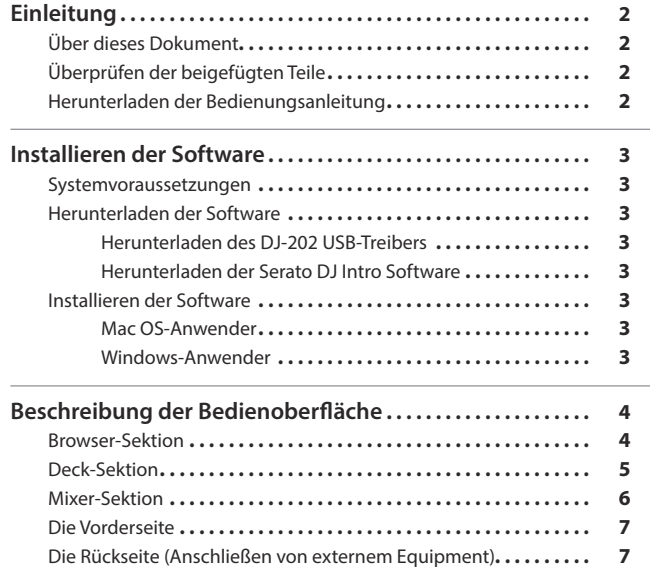

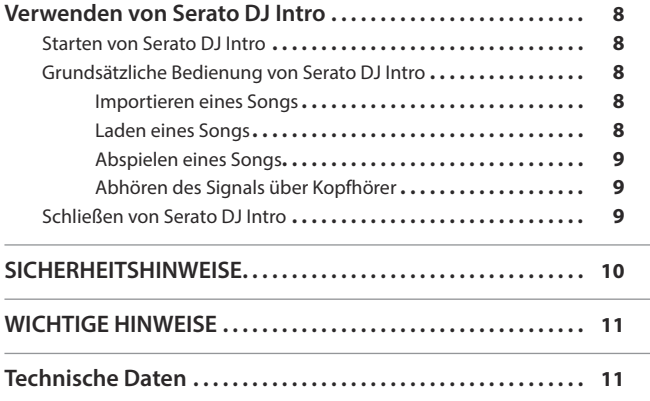

# <span id="page-1-0"></span>Einleitung

# **Über dieses Dokument**

Die Kurzanleitung (auch als "dieses Dokument" bezeichnet) beschreibt, wie Sie die für die Verwendung des DJ-202 benötigte Software erhalten, Einstellungen vornehmen und beschreibt die Bezeichnungen und Funktionen der einzelnen Parts.

Bevor Sie den [DJ-202 v](#page-1-0)erwenden, lesen Sie diese Kurzanleitung vollständig durch und verwenden Sie auch die Bedienungsanleitung als Referenz. Weitere Details zum Erhalt der Bedienungsanleitung finden Sie im Abschnitt "Herunterladen der Bedienungsanleitung" (S. 2).

# **Überprüfen der beigefügten Teile**

Der DJ-202 beinhaltet die folgenden Einzeilteile. Überprüfen Sie, ob alle Teile, die mit dem DJ-202 geliefert werden, vollständig vorhanden sind. Sollten ein oder mehrere Teile fehlen, benachrichtigen Sie Ihren Roland-Vertragspartner.

- 5 Kurzanleitung (dieses Dokument)
- USB-Kabel

# **Herunterladen der Bedienungsanleitung**

Die Bedienungsanleitung liegt im PDF-Format vor. Sie benötigen zum Lesen dieser Datei ein auf Ihrem Rechner installiertes Leseprogramm, das PDF-Daten erkennen kann.

# **Herunterladen der DJ-202 Bedienungsanleitung**

- **1. Starten Sie das Browser-Programm und rufen Sie die folgende Roland-Internetseite auf.**
- **http://www.roland.com/support/**
- **2. Suchen Sie nach "DJ-202".**
- **3. Suchen Sie nach "DJ-202 owner's manual" und klicken Sie darauf.**
- **4. Folgen Sie den Anweisungen auf dem Bildschirm und laden Sie die Manual-Datei herunter.**

**Herunterladen der Serato DJ Intro Bedienungsanleitung**

- **1. Starten Sie das Browser-Programm und rufen Sie die folgende Serato DJ Intro Internetseite auf. https://serato.com/dj/downloads**
- **2.** Klicken Sie auf "Manuals and Downloads".
- **3. Laden Sie bei "Manuals and Downloads" die Serato DJ Intro Bedienungsanleitung herunter.**

# **Systemvoraussetzungen**

Stellen Sie vor Installieren der Software sicher, dass der verwendete Rechner die notwendigen Systemvoraussetzungen erfüllt.

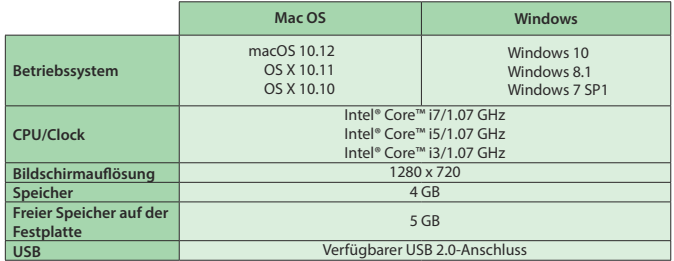

Die aktuellen Informationen bzgl. der Systemvoraussetzungen finden Sie auf der Serato DJ Intro Internetseite.

# **Herunterladen der Software**

Der DJ-202 USB-Treiber und die Software Serato DJ Intro sind im Lieferumfang nicht enthalten. Diese müssen Sie von der Roland- bzw. Serato-Internetseite herunterladen.

## **Herunterladen des DJ-202 USB-Treibers**

Der DJ-202 USB-Treiber ist eine Software, die den Datentransfer von Audiodaten von einem Rechner in den DJ-202 steuert.

# **Mac OS-Anwender**

**1. Starten Sie das Browser-Programm und rufen Sie die folgende Roland-Internetseite auf.**

# **http://www.roland.com/support/**

# **2. Suchen Sie nach "DJ-202".**

- **3. Suchen Sie bei "Downloads" nach "DJ-202 Driver for macOS / OS X" und klicken Sie darauf.**
- **4. Folgen Sie den Anweisungen auf dem Bildschirm und laden Sie den Treiber herunter.**

#### **Windows 10-Anwender**

- **1. Schließen Sie den mit dem Internet verbundenen Rechner an den USB-Anschluss des DJ-202 an.**
- **2. Schalten Sie den DJ-202 ein.**
- **3. Folgen Sie den Anweisungen auf dem Bildschirm und laden Sie den Treiber herunter.**

# **Anwender von anderen Betriebssystemen als Windows 10**

**1. Starten Sie das Browser-Programm und rufen Sie die folgende Roland-Internetseite auf.**

# **http://www.roland.com/support/**

- **2. Suchen Sie nach "DJ-202".**
- **3. Suchen Sie bei "Downloads" nach "DJ-202 Driver for Windows \*\*" und klicken Sie darauf.**
- **4. Folgen Sie den Anweisungen auf dem Bildschirm und laden Sie den Treiber herunter.**

# **Herunterladen der Serato DJ Intro Software**

**1. Starten Sie das Browser-Programm und rufen Sie die folgende Serato DJ Intro Internetseite auf.**

# **https://serato.com/dj/intro/downloads**

- **2. Klicken Sie auf "DOWNLOAD SERATO DJ INTRO".**
- **3. Geben Sie Ihre e-mail Adresse ein und klicken Sie auf "CONTINUE".**
- **4. Geben Sie Ihr Password und das Land ein und klicken Sie auf "CONTINUE".**
- Es wird eine e-mail an die von Ihnen angegebene e-mail Adresse gesendet. **5.** Klicken Sie auf "Download Serato DJ Intro" wie in der e-mail **angegeben.**
- **6. Folgen Sie den Anweisungen auf dem Bildschirm und laden Sie die Software Serato DJ Intro herunter.**

# **Installieren der Software**

Gehen Sie wie folgt vor.

## **Mac OS-Anwender**

- **1. Dekomprimieren Sie die herunter geladene DJ-202 USB-Treiberdatei.**
- **2. Önen Sie die dekomprimierte Datei und doppelklicken Sie "DJ202\_USBDriver.pkg".** Der Installationsvorgang startet.
- **3. Folgen Sie den Anweisungen auf dem Bildschirm und installieren Sie die Software.**
- **4. Dekomprimieren Sie die herunter geladene Serato DJ Intro Software-Datei.**
- **5. Doppelklicken Sie die dekomprimierte Datei.** Der Installationsvorgang startet.
- **6. Lesen Sie die Lizenzvereinbarungen. Wenn Sie diese akzeptieren, klicken Sie auf [Agree].**
- **7. Wenn die folgende Bildschirmanzeige erscheint, ziehen Sie**  das [Serato DJ Intro]-Symbol auf den Ordner "Progamme" **(Applications).**

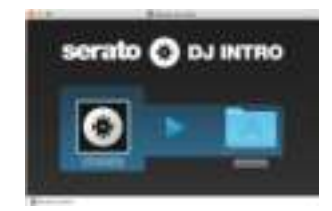

Damit ist die Installation abgeschlossen.

# **Windows-Anwender**

- **1. Klicken Sie mit der rechten Maustaste auf den herunter**  geladenen DJ-202 USB-Treiber Ordner und wählen Sie "Alle **extrahieren" (Extract all).** Der Ordner wird entpackt.
- **2. Önen Sie den dekomprimierten Ordner und doppelklicken Sie**

**"Setup.exe".**

Der Installationsvorgang startet.

- **3. Folgen Sie den Anweisungen auf dem Bildschirm und installieren Sie die Software.**
- **4. Klicken Sie mit der rechten Maustaste auf den herunter geladenen Serato DJ Intro Software-Ordner und wählen Sie "Alle extrahieren" (Extract all).** Der Ordner wird entpackt.
- **5. Doppelklicken Sie die dekomprimierte Datei.** Der Installationsvorgang startet.
- **6. Lesen Sie die Lizenzvereinbarungen. Wenn Sie diese akzeptieren, wählen Sie [I agree to the license terms and conditions] und klicken Sie auf [Install].** Die Installation der Software beginnt.
- **7. Wenn die folgende Bildschirmanzeige erscheint, klicken Sie auf [Close].**

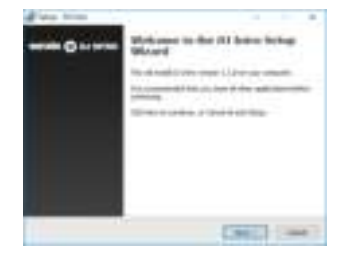

Damit ist die Installation abgeschlossen.

Deutsch

 $\Box$ 大調 Die Oberäche des DJ-202 ist nach Funktionen in drei Bereiche unterteilt: Browser, Deck und Mixer.

Der Phones (Kopfhöreranschluss) befindet sich an der Vorderseite, die Eingangs- und Ausgangsbuchsen sind auf der Rückseite zu finden. Weitere Informationen zu den einzelnen Parts finden Sie in der DJ-202 Bedienungsanleitung und in der Serato DJ Intro Bedienungsanleitung.

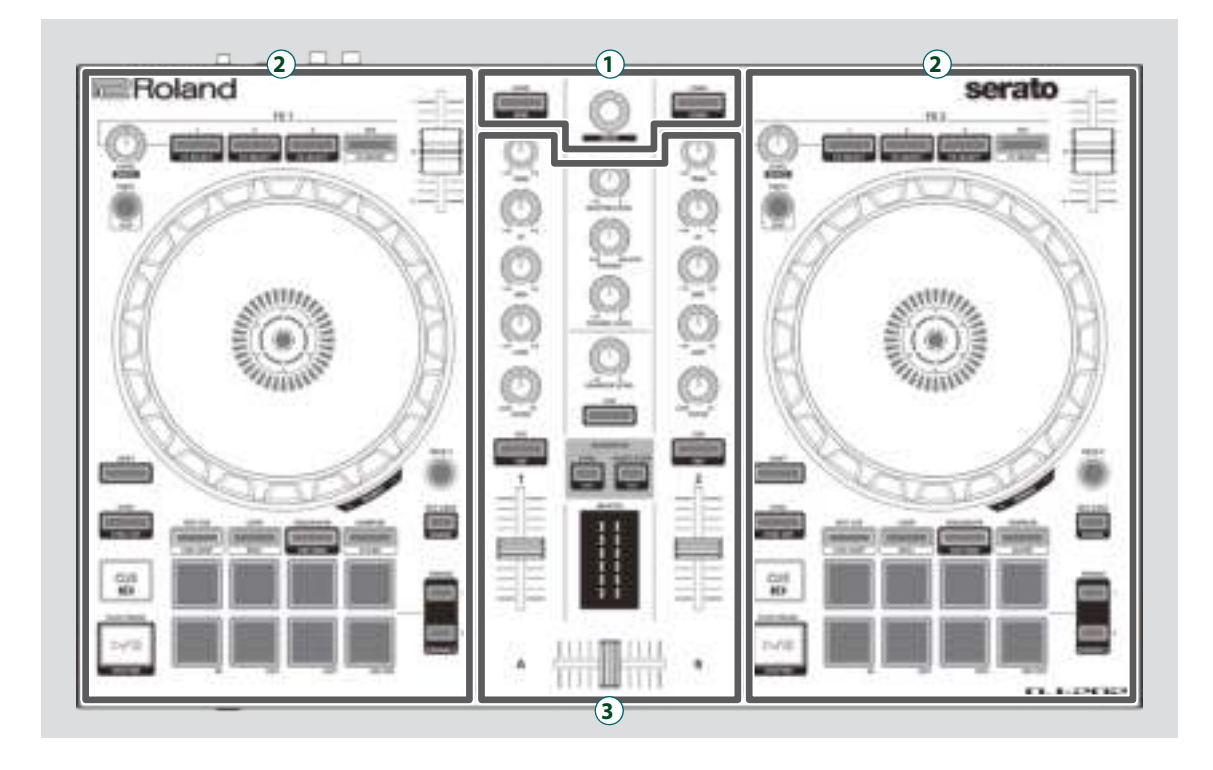

- **1 Browser-Sektion 2 Deck-Sektion**
- **3 Mixer-Sektion**

# **Browser-Sektion**

Mit diesen Bedienelementen werden der Serato DJ Intro gesteuert und Songs geladen.

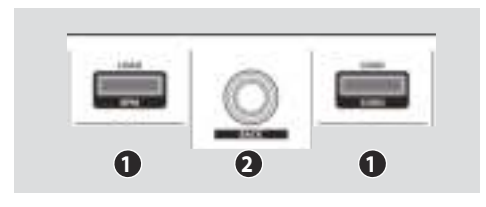

# **1 [LOAD]-Taster**

Lädt einen Song des Serato DJ Intro in ein Deck.

# **2 Drehregler**

Drehen dieses Reglers bewegt den Cursor nach oben bzw. unten. Drücken dieses Reglers bewegt den Cursor auf eine niedrigere Ebene.

**[SHIFT] + [LOAD]** sortiert die Song Library nach SONG oder BPM.

**[SHIFT] + Regler drücken** bewegt den Cursor auf eine höhere Ebene.

# **Deck-Sektion**

Die Deck-Sektionen links und rechts steuern vier Decks (links: Decks 1 und 3, rechts: Decks 2 und 4).

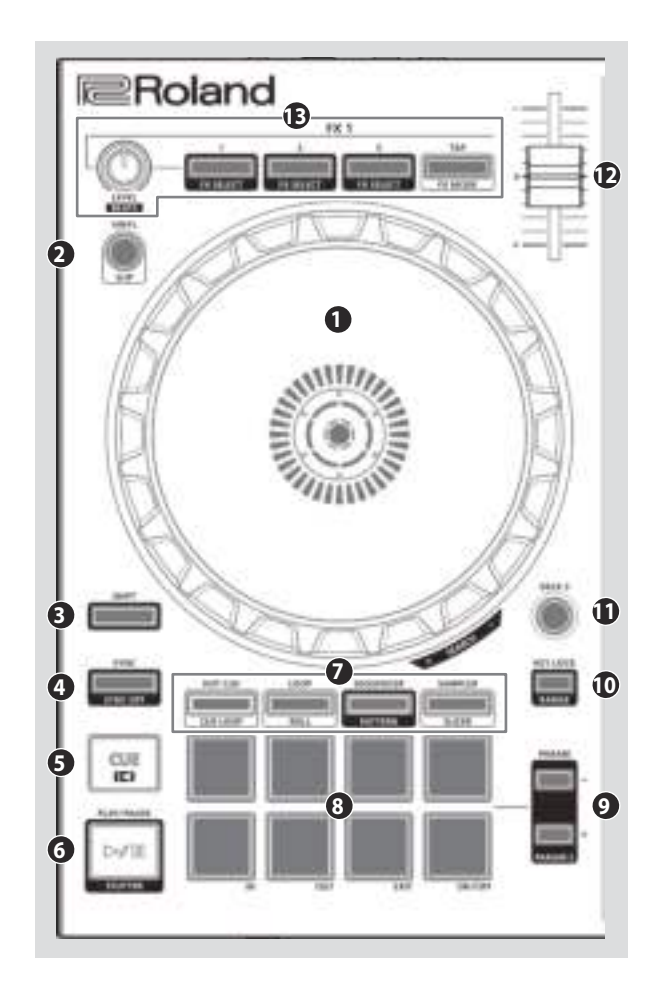

# **1** Teller

Steuert die Scratch-Funktion und das Pitch Bend (über das Ändern der Abspielgeschwindigkeit).

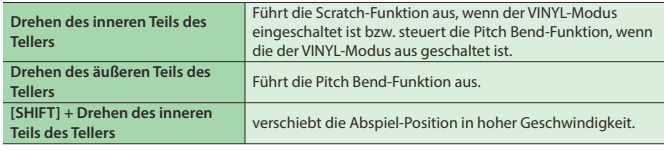

# **2 [VINYL]-Taster**

schaltet den VINYL-Modus ein bzw. aus.

# **3 [SHIFT]-Taster**

Durch Halten des [SHIFT]-Tasters und Drücken eines anderen Tasters werden Zusatzfunktionen aufgerufen.

# **4 [SYNC]-Taster**

passt automatisch das Tempo (die Tonhöhe) mehrerer Songs an.

**[SHIFT] + [SYNC]** Schaltet die SYNC-Funktion aus.

# **6** [CUE **I**<del>s</del>]-Taster

bestimmt eine vorläufigen Cue-Position bzw. ruft diese ab.

# **6 [**r**]-Taster**

startet bzw. unterbricht das Song-Playback.

**[SHIFT] + [** $\blacktriangleright$ **/II]** <br>**[SHIFT]** + [ $\blacktriangleright$ /II] das Playback.

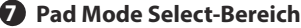

Hier können Sie den Kontrollmodus für die Performance Pads auswählen. **[HOT CUE]-Taster**

wählt den Hot Cue-Modus aus.

# **[LOOP]-Taster**

wählt den Loop-Modus aus.

#### **[SEQUENCER]-Taster** wählt den Sequencer-Modus aus.

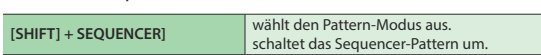

# **[SAMPLER]-Taster**

Wählt den Sampler-Modus aus.

# **8 Performance Pads**

Diese Pads besitzen Sie Funktionalität des aktuell ausgewählten Pad-Modus.

# **9 PARAM-Bereich**

Hier können Sie die Parameterwerte einstellen, die über die Performance Pads gesteuert werden.

# **10 [KEY LOCK]-Taster**

schaltet die Key Lock-Funktion ein bzw. aus.

# **[SHIFT] + [KEY LOCK]** bestimmt den Regelbereich des Tempo-Regle

# **11 [DECK 3], [DECK 4]-Taster**

schaltet das Deck um (links: Decks 1 und 3, rechts: Decks 2 und 4).

# **12 Tempo-Regler**

bestimmt die Abspiel-Geschwindigkeit des Songs.

# **13 FX 1, FX 2-Bereich**

Hier können Sie die Effekte einstellen (FX 1: Decks 1 und 3, FX 2: Decks 2  $und 4)$ 

**[LEVEL]-Regler**

bestimmt den Klangcharakter des ausgewählten Effekts.

# **[SHIFT] + [LEVEL]-Regler** Bestimmt die Zeit, für die der Effekt angewendet wird.

**Effect-Taster** [1]-[3] schaltet den Effekt ein bzw. aus.

**[SHIFT] + Effect-Taster** Wechselt den Effekttyp.

# **[TAP]-Taster**

Sie können das gewünschte Tempo durch mehrfaches, gleichmäßiges Drücken dieses Tasters eingeben. Dieses ist dann das Referenztempo für den Effekt.

Wenn Sie diesen Taster länger gedrückt halten, wird der Tempowert zurück gesetzt.

Español

English

Deutsch

# **Mixer-Sektion**

Dieses ist ein 4-Kanal Mixer. Hier können Sie den Sound verändern, Sounds verknüpfen und die Headphone Cue-Funktion ein- bzw. ausschalten.

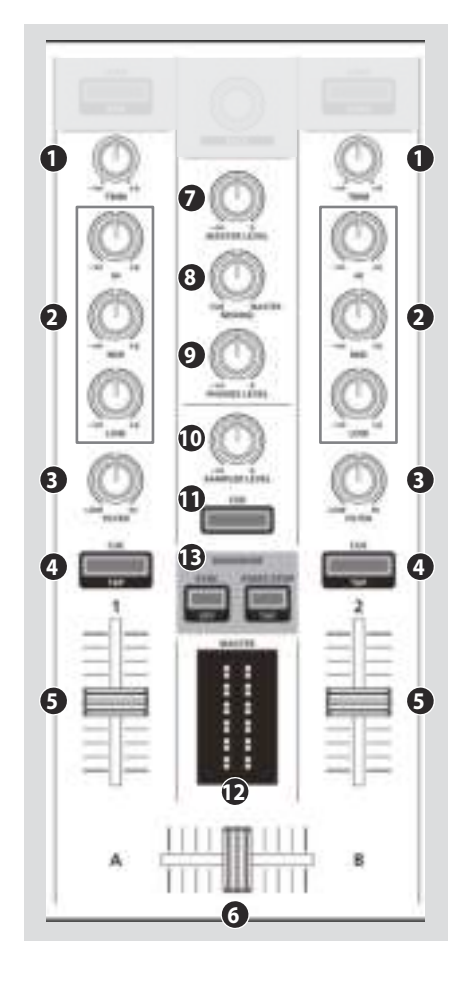

# **1 [TRIM]-Regler**

Lautstärke einstellen.

# **2 [HI], [MID], [LOW]-Regler**

heben bzw. senken die Lautstärken der hohen, mittleren und tiefen Frequenzen.

# **3 [FILTER]-Regler**

wendet die Filter-Funktion auf einen Kanal an. Wenn der [FILTER]-Regler nach rechts gedreht wird, sind nur die hohen Frequenzen hörbar. Wenn der [FX]-Regler nach links gedreht wird, sind nur die tiefen

Frequenzen hörbar.

# **4 Channel [CUE]-Taster**

schaltet die Cue-Funktion für jeden Kanal ein bzw. aus. Der Sound des Kanals, dessen [CUE]-Taster leuchtet, wird über die Kopfhörer ausgegeben.

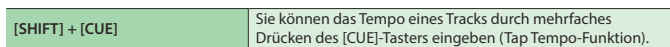

# **5 Channel Fader**

stellen den Ausgangspegel der Kanäle ein.

# **6 Cross Fader**

blendet zwischen der Audioausgabe des linken und rechten Deck um.

# **7 [MASTER LEVEL]-Regler**

zeigt den Master Output-Pegel an.

# **8 [MIXING]-Regler**

bestimmt die Lautstärke-Balance zwischen Signal des Kanals, dessen Channel [CUE]-Taster leuchtet und der Gesamtlautstärke für die Ausgabe über den Kopfhörer.

# **9 [PHONES LEVEL]-Regler**

bestimmt die Lautstärke des Kopfhörersignals.

# **10 [SAMPLER LEVEL]-Regler**

bestimmt den Ausgangspegel des Sampler.

# **11 SAMPLER [CUE]-Taster**

schaltet den SAMPLER Output Cue ein bzw. aus.

# **12 MASTER Level-Anzeige**

zeigt den Master Output-Pegel an.

# **13 SEQUENCER-Bereich**

### **[SYNC]-Taster**

synchronisiert das Tempo des Sequencer zum Tempo des Serato DJ Intro.

# **[SHIFT] + [SYNC]** schaltet die Tempo-Synchronisation aus.

**[START/STOP]-Regler** startet bzw. stoppt das ausgewählte Pattern.

**[SHIFT] + [START/STOP]** Durch mehrfaches, gleichmäßiges Drücken dieses Tasters (Tap Tempo) wird das Tempo des Sequencer bestimmt.

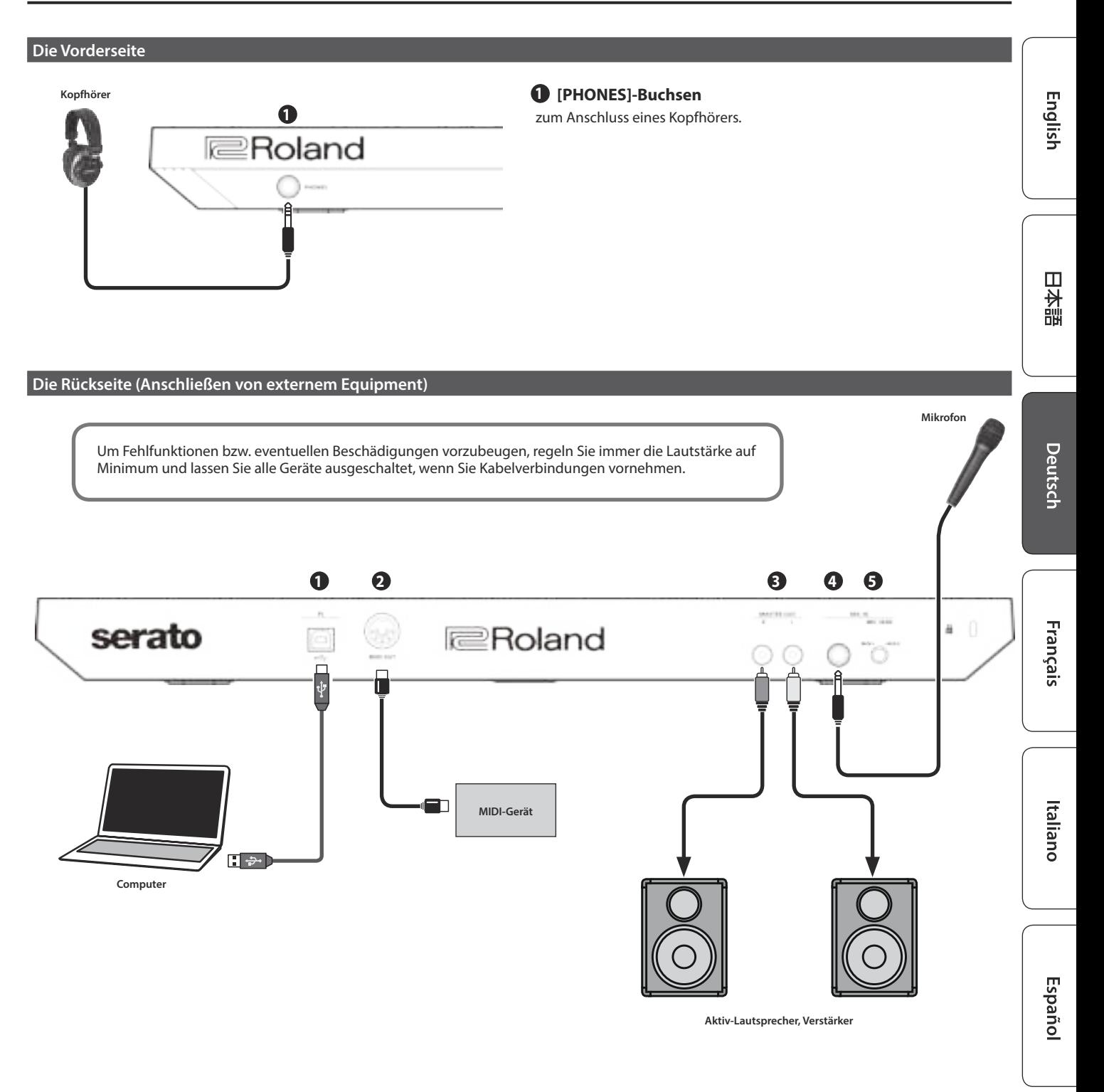

# **1 PC-Anschluss**

Verwenden Sie das beigefügte USB-Kabel für die Verbindung zu einem Rechner. In diesem Fall wird das Gerät über den Rechner mit Strom versorgt.

**2 MIDI OUT-Anschluss**

gibt MIDI-Meldungen aus wie z.B. MIDI Clock.

# **3 MASTER OUT (L / R)-Buchsen**

zum Anschluss von Aktiv-Lautsprechern bzw. eines Verstärkersystems.

# **4** MIC IN-Buchse

zum Anschluss eines Mikrofons.

# **5 [MIC SENS]-Regler**

stellt die Empfindlichkeit des Mikrofonsignals ein.

# **Nederlands**

Português

**7**

# Verwenden von Serato DJ Intro

Dieses Dokument beschreibt die grundsätzlichen Bedienschritte der Serato DJ Intro. Weitere Details zu den Funktionen finden Sie in der Anleitung der Serato DJ Intro Software.

# **Starten von Serato DJ Intro**

Regeln Sie vor Ein- und Ausschalten immer die Lautstärke auf Minimum. Auch bei minimaler Lautstärke ist beim Ein- und Ausschalten ein leises Nebengeräusch hörbar. Dieses ist normal und keine Fehlfunktion.

# **1. Schalten Sie den Rechner ein.**

- **2. Schließen Sie den DJ-202 über USB an den Rechner an.** Der DJ-202 wird eingeschaltet.
- **3. Schalten Sie die am DJ-202 angeschlossenen externen Geräte ein.**

# **4. Starten Sie die Software Serato DJ Intro**

## **Mac OS**

Öffnen Sie im Finder den Programmordner (Applications) und klicken Sie auf das [Serato DJ Intro]-Symbol.

## **Windows 7**

Klicken Sie im [Start]-Menü nacheinander auf die Symbole [All Programs] → [Serato] → [Serato DJ Intro] → [Serato DJ Intro].

#### **Windows 8.1**

Klicken Sie bei [App View] auf das [Serato DJ Intro]-Symbol.

## **Windows 10**

Klicken Sie im [Start]-Bildschirm oder bei [App View] auf das [Serato DJ Intro]-Symbol.

**2 Deck-Sektion**

**5 Crate Panel**

**6 Library**

**4 Waveform Panel**

# **Grundsätzliche Bedienung von Serato DJ Intro**

Songs, die im Browser angezeigt werden, können in ein Deck importiert und über den DJ-202 gesteuert werden.

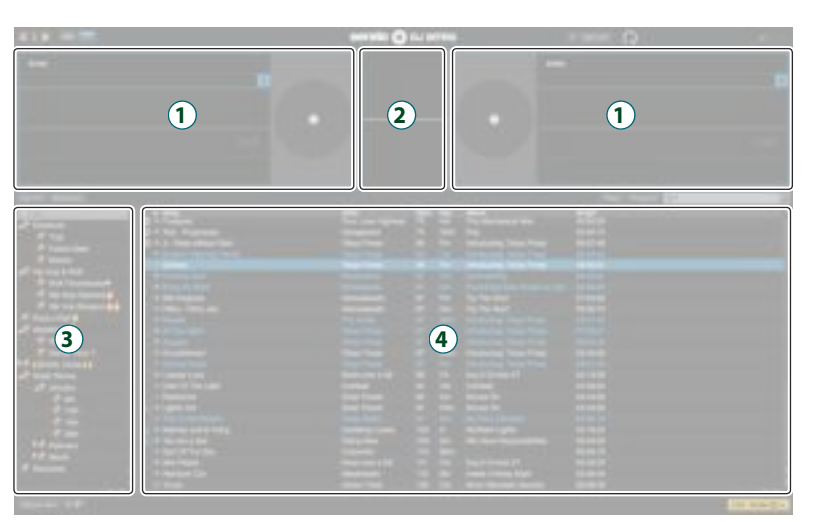

# **Importieren eines Songs**

Gehen Sie wie folgt vor.

- Serato DJ Intro bietet mehrere Möglichkeiten, einen Song zu importieren. Weitere Details finden Sie in der Anleitung der Serato DJ Intro Software.
- Wenn Sie Serato Corporation DJ-Software (Scratch Live, ITCH, Serato DJ) verwenden und bereits eine Song Library erstellt haben, können Sie diese unverändert verwenden.

# **1. Klicken Sie in Serato DJ Intro auf [Files].**

Das [Files]-Fenster wird geöffnet und die auf dem Rechner und auf den am Rechner angeschlossenen Geräten gespeicherten Dateien werden angezeigt.

- **2. Klicken Sie im [Files]-Fenster auf den Ordner, der die Songs enthält, die zur Library hinzugefügt werden sollen.**
- **3. Ziehen Sie den ausgewählten Ordner auf das Create Panel.** Es wird eine Dateiliste erstellt und die Songs der Library hinzugefügt.

# **Laden eines Songs**

Gehen Sie wie folgt vor.

- **1. Halten Sie am DJ-202 den [SHIFT]-Taster gedrückt und drücken Sie den Rotary Selector, um den Cursor auf das Create Panel zu bewegen.**
- **2. Wählen Sie am DJ-202 mit dessen Drehregler den Ordner aus, der den gewünschten Song enthält und drücken Sie den Drehregler.**

Der Cursor wird auf die Library bewegt.

- **3. Wählen Sie durch Drehen des Drehreglers den gewünschten Song aus.**
- **4. Drücken Sie am DJ-202 den [LOAD]-Taster des Decks, in das der Song geladen werden soll.**

# **Abspielen eines Songs**

**1. Stellen Sie die DJ-202-Regler und -Schalter wie folgt ein.**

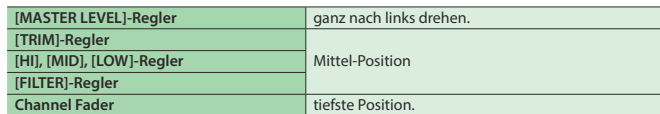

- **2.** Drücken Sie den [▶/II]-Taster, um das Playback des geladenen **Songs zu starten.**
- **3. Schieben Sie den Kanalfader nach oben und drehen Sie den [TRIM]-Regler nach rechts, um die Lautstärke einzustellen.** Stellen Sie die Lautstärke so ein, dass die Channel Level-Anzeige orange aufleuchtet.
- **4. Drehen Sie den [MASTER LEVEL]-Regler nach rechts, um die Lautstärke für die Lautsprecher einzustellen.**

# **Abhören des Signals über Kopfhörer**

**1. Stellen Sie die Regler des DJ-202 wie folgt ein.**

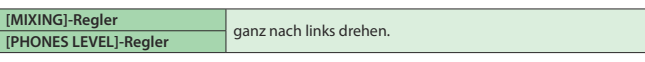

- **2. Drücken Sie den [CUE]-Taster des Kanals, der abgehört werden soll.**
- **3. Drehen Sie den [PHONES LEVEL]-Regler nach rechts, um die Kopfhörerlautstärke einzustellen.**

# **Schließen von Serato DJ Intro**

# **1. Schließen Sie das Serato DJ Intro Fenster.**

# **Mac OS**

Klicken Sie oben links im Serato DJ Intro -Display auf den [O] (rot: schließen)-Taster.

# **Windows**

Klicken Sie oben rechts im Serato DJ Intro -Display auf den [X]-Taster.

Eine Bestätigungs-Abfrage erscheint.

**2. Klicken Sie auf [Yes], um Serato DJ Intro zu schließen.**

**3. Schalten Sie die am DJ-202 angeschlossenen externen Geräte aus.**

**4. Schalten Sie den Rechner aus.**

# ANWEISUNGEN ZUR VERMEIDUNG VON FEUER, ELEKTRISCHEM SCHLAG ODER PERSONENSCHÄDEN

# Über die Hinweise A WARNUNG und A ACHTUNG

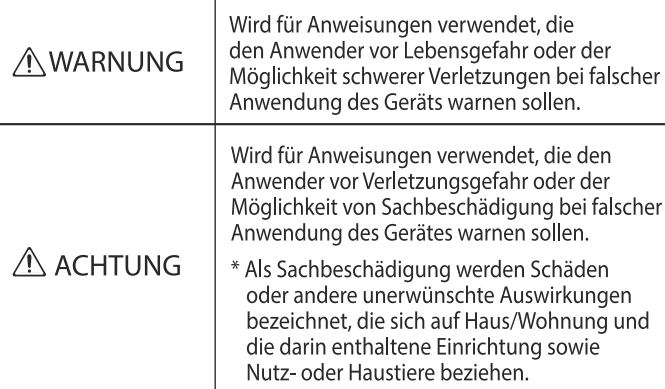

# Über die Symbole

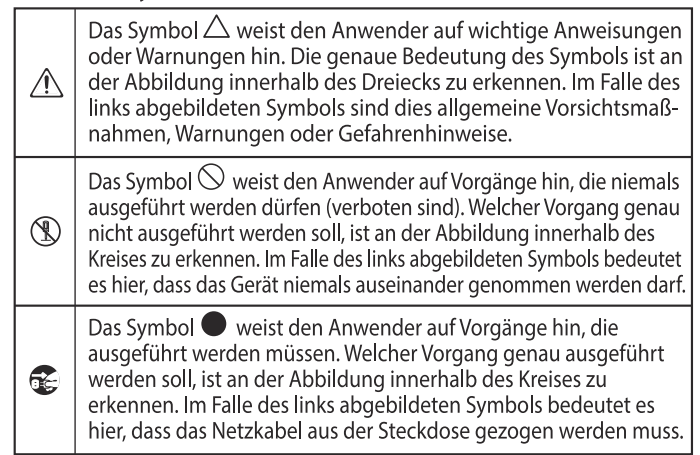

**BEACHTEN SIE IMMER FOLGENDES**

# **WARNUNG**

# **Gerät nicht modizieren**

Nehmen Sie keine Veränderungen am Gerät vor, da ansonsten Fehlfunktionen auftreten können. Ausnahmen sind Situationen, in denen Sie in der Bedienungsanleitung ausdrücklich darauf hingewiesen werden. Andernfalls können Beschädigungen oder Fehlfunktionen auftreten.

#### **Reparaturen nicht selbst ausführen**

Überlassen Sie dieses einem qualifizierten Techniker Ihres Roland Service-Centers (siehe "Information").

#### **Vermeiden Sie Umgebungen mit:**

- 5 extremen Temperaturen (z.B. direkte Sonneneinstrahlung, direkte Nähe zu einem Heizkörper)
- zu hoher Luftfeuchtigkeit (z.B. feuchte Räume, nas Fußböden)
- Dampf oder Rauch
- Rauchentwicklung
- Regen
- starker Staubentwicklung
- 5 starker Vibration und Instabilität
- schlechter Belüftung.

#### **Keine instabilen Flächen**

Andernfalls können Verletzungen auftreten, wenn das Gerät umkippt oder herunterfällt.

#### **Keine zu hohen Lautstärken**

Die Verwendung des Geräts mit zu hohen Lautstärken kann Hörverluste zur Folge haben. Falls Sie eine Beeinträchtigung Ihres Gehörs feststellen, suchen Sie sofort einen Gehörspezialisten auf.

# **Keine kleinen Gegenstände bzw. Flüssigkeiten in der Nähe des Geräts**

Stellen Sie keine Gegenstände mit Flüssigkeit (z.B. Vasen, Gläser, Flaschen) auf das Gerät. Achten Sie darauf, dass keine Gegenstände bzw. Flüssigkeit in das Gehäuse gelangen. Andernfalls kann ein Kurzschluss auftreten oder Fehlfunktionen die Folge sein.

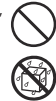

# **WARNUNG**

# **Ausschalten bei Fehlfunktionen**

Unterbrechen Sie sofort die Stromversorgung, ziehen Sie das Netzkabel aus der Steckdose und wenden Sie sich in folgenden Fällen an Ihren Roland-Vertragspartner bzw. Ihr Roland Service Center:

- 5 Aus dem Gerät tritt Rauch oder unangenehmer Geruch aus.
- 5 Gegenstände oder Flüssigkeiten sind in das Instrument gelangt.
- 5 Das Gerät war Regen ausgesetzt oder ist anderweitig nass geworden.
- 5 Das Gerät funktioniert nicht normal oder die Wiedergabe hat sich deutlich verändert.

#### **Kinder vor Verletzungen schützen**

Wenn Kinder das Gerät bedienen, sollte immer eine erwachsene Aufsichtsperson anwesend sein.

# **Gerät nicht fallen lassen oder zu starker**

**Belastung aussetzen**

Andernfalls können Beschädigungen oder Fehlfunktionen auftreten.

# **WICHTIG**

# **Kabel so verlegen, dass diese nicht durcheinander geraten** Andernfalls können Personen, die über unsachgemäß

verlegte Kabel stolpern, verletzt werden.

# **Nicht auf das Gerät stellen oder schwere Gegenstände darauf abstellen**

Andernfalls können Verletzungen auftreten, wenn das

# Gerät umkippt oder herunterfällt.

## **Vor Bewegen des Geräts alle Kabel abziehen**

Wenn Sie die Kabel nicht abziehen, besteht die Gefahr von Beschädigungen bzw. Fehlfunktionen.

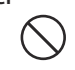

# **Positionierung**

- 5 Stellen Sie dieses Instrument nicht in der direkten Nähe von Fernsehern oder Radiogeräten auf, da ansonsten deren Empfang beeinträchtigt werden kann.
- 5 Schnurlose Telefone und Funktelefone können, sobald Sie in der Nähe des Instruments betrieben werden, Störgeräusche hervorrufen. Betreiben Sie daher Telefone nicht in der Nähe des Geräts oder schalten Sie diese aus.
- 5 Wenn das Gerät Temperaturunterschieden ausgesetzt war (z.B. nach einem Transport), warten Sie, bis sich das Instrument der Raumtemperatur angepasst hat, bevor Sie es einschalten. Ansonsten können durch Kondensierungs-Flüssigkeit Schäden verursacht werden.
- 5 Abhängig vom Material und der Oberächentemperatur der Abstelläche können die Gummifüße an der Unterseite des Geräts Abdrücke erzeugen, die eventuell nicht mehr zu beseitigen sind.
- 5 Stellen Sie keine Gefäße mit Flüssigkeit auf das Gerät. Wischen Sie feuchte Stellen mit einem weichen, trockenen Tuch wieder trocken.

## **Reinigung**

5 Verwenden Sie keinesfalls Benzin, Verdünnung, Alkohol oder ähnliche Mittel, da die Geräteoberfläche verfärbt oder beschädigt werden kann.

## **Reparaturen und Datensicherung**

• Beachten Sie, dass beim Reparieren des Geräts alle User-Daten verloren gehen können. Erstellen Sie daher regelmäßig Sicherheitskopien Ihrer Daten. Obwohl Roland bei Reparaturen versucht, mit Anwender-Daten vorsichtig umzugehen, ist ein Datenerhalt bei Reparaturen oft nicht möglich. Roland übernimmt keine Haftung für alle Arten von Datenverlusten.

# **Zusätzliche Hinweise**

- 5 Es ist möglich, dass durch eine Fehlfunktion, falsche Bedienung des Geräts usw. Daten verloren gehen. Sie sollten daher regelmäßig Sicherheitskopien Ihrer Daten anfertigen
- 5 Roland übernimmt keine Haftung für alle Arten von Datenverlusten.
- 5 Behandeln Sie die Bedienelemente des Gerätes mit der notwendigen Sorgfalt. Eine grobe Behandlung des Instruments kann Fehlfunktionen zur Folge haben.
- 5 Wenn Sie Kabel vom Gerät trennen, ziehen Sie immer am Stecker, nicht am Kabel selbst. Damit beugen Sie eventuellen Beschädigungen der Leitungen im Kabel vor.
- 5 Betreiben Sie das Gerät immer mit einer angemessenen Lautstärke.
- Die Oberfläche der Pads können nach längere Zeit verfärben, dieses beinträchtigt aber nicht die Funktionalität der Pads.
- Verwenden Sie keine Kabel mit eingebautem Widerstand

# **Hinweise zu Copyrights und Warenzeichen**

- 5 Das Aufzeichnen, Vertreiben, Verkaufen, Verleihen, Auühren oder Senden von geschütztem Audio- und Videomaterial (vollständig oder in Ausschnitten) unterliegt den gesetzlichen Copyright-Bestimmungen und ist ohne Genehmigung des Copyright-Inhabers nicht gestattet.
- 5 Verwenden Sie dieses Instrument nicht mit per Copyright geschützten Audiodaten, wenn Sie keine Genehmigung des Copyright-Inhabers besitzen. Roland übernimmt keine Haftung für Forderungen, die sich auf Grund der Verletzung der Copyright-Bestimmungen ergeben können.
- Das Copyright auf den Inhalt dieses Instruments (Sound-Wellenformen, Styledaten, Begleit-Patterns, Phrasen, Audio Loops, Bilddaten) liegt bei der Roland Corporation.
- 5 Als Besitzer dieses Instruments sind Sie Lizenznehmer für die Nutzung der Inhalte dieses Instruments für Ihre eigene Arbeit (Ausnahme: Songdaten wie die Demo Songs); dazu gehören das Erstellen von Tracks, Aufführungen, Aufnahmen und das Veröffentlichen Ihrer Arbeiten.
- 5 Es ist nicht gestattet, die o.g. Inhalte dieses Instruments in originaler oder veränderter Form kommerziell anzubieten (Beispiel: Veröffentlichen der Daten im Internet, Verbreiten über Datenträger wie DVDs).
- ASIO ist ein Warenzeichen und eine Software der Steinberg Media Technologies GmbH.
- 5 Dieses Produkt verwendet eine eParts-integrierte Software-Plattform der eSOL Co.,Ltd. eParts ist ein Warenzeichen der eSOL Co., Ltd. in Japan.
- Roland und SLICER sind eingetragene Warenzeichen bzw. Warenzeichen der Roland Corporation in den USA und/ oder anderen Ländern.
- 5 Alle anderen Firmennamen und Produktbezeichnungen sind eingetragene Warenzeichen bzw. Warenzeichen des Inhabers der jeweiligen Namensrechte.

# Technische Daten

# **Roland DJ-202: DJ Controller**

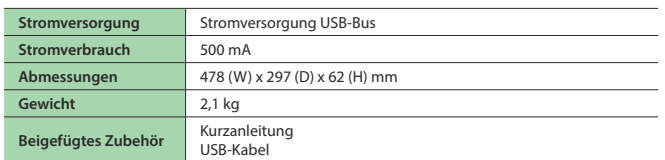

Dieses Dokument beschreibt die technischen Daten des Produkts bei Veröffentlichung dieses Dokuments. Ggf. aktualisierte Informationen zu diesem Produkt finden Sie auf der Roland-Internetseite.

English

日本語

Deutsch

Français

Italiano

**I**<br> **E**<br>
Roland